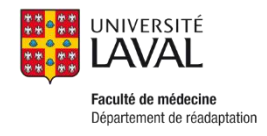

## **PROCÉDURE POUR SUPERVISEURS**

# ACCÈS – PHYSIOFOLIO ET COMPÉTENCES

- Vous devez d'abord vous rendre à l'adresse suivante [: http://www.fmed.ulaval.ca/accueil/](http://www.fmed.ulaval.ca/accueil/)
- Cliquer sur l'onglet **« intranet »** : C<sup>i</sup> Q<sub>, Rechercher</sub> (i) K www.fmed.ulaval.ca/accueil ☆自→ .<br>Nous joindre intra **EN UNIVERSITÉ** Faculté de médecine  $\hbox{\tt Q}$

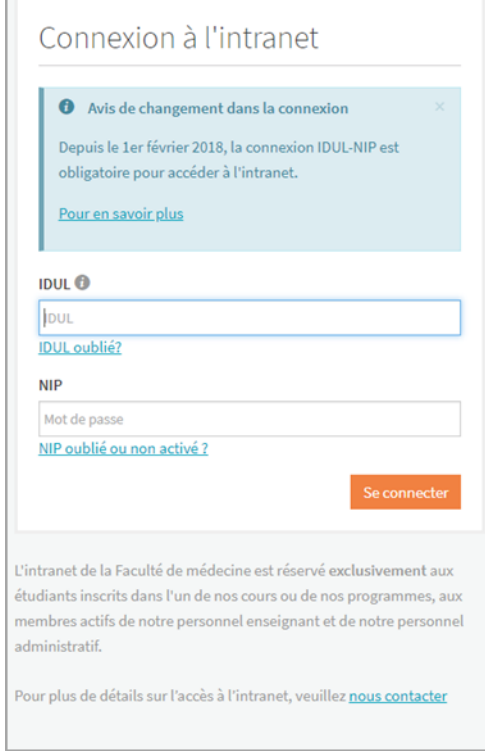

1. Si vous avez déjà utilisé votre IDUL et que vous connaissez votre mot de passe, vous complétez les cases (nom d'usager qui correspond à votre IDUL ainsi que votre mot de passe).

- 2. S'il s'agit d'une première utilisation ou que vous avez oublié votre mot de passe : cliquez sur NIP [oublié ou non activé ?,](https://oraweb.ulaval.ca/pls/prv/guide_gestion_nip) sélectionnez **Créer** [votre mot de passe ou mot de passe](https://oraweb.ulaval.ca/pls/prv/prv_demande_activation_nip.obtenir_guide_aide?contexte=128328151331482026.1) **oublié** et inscrivez les informations demandées (IDUL, prénom, nom, etc.). Soumettez par la suite votre demande d'activation du nouveau mot de passe, qui vous sera transmis par courriel.
- 3. Il est possible de modifier votre mot de passe en tout temps.

**Note : Si vous éprouvez des difficultés à activer votre IDUL (NIP), vous pouvez communiquer avec Mélissa Bilodeau, secrétaire aux stages en physiothérapie (coordonnées à la fin de ce document) OU écrire à [\(aide@fmed.ulaval.ca\)](mailto:aide@fmed.ulaval.ca).**

#### **Accès à PhysioFolio**

 Dans le répertoire des **accès rapides à gauche**, vous cliquez sur la flèche qui est située à droite et un menu déroulant s'affichera. Vous sélectionnez **Gestion de PhysioFolio et Compétences.** 

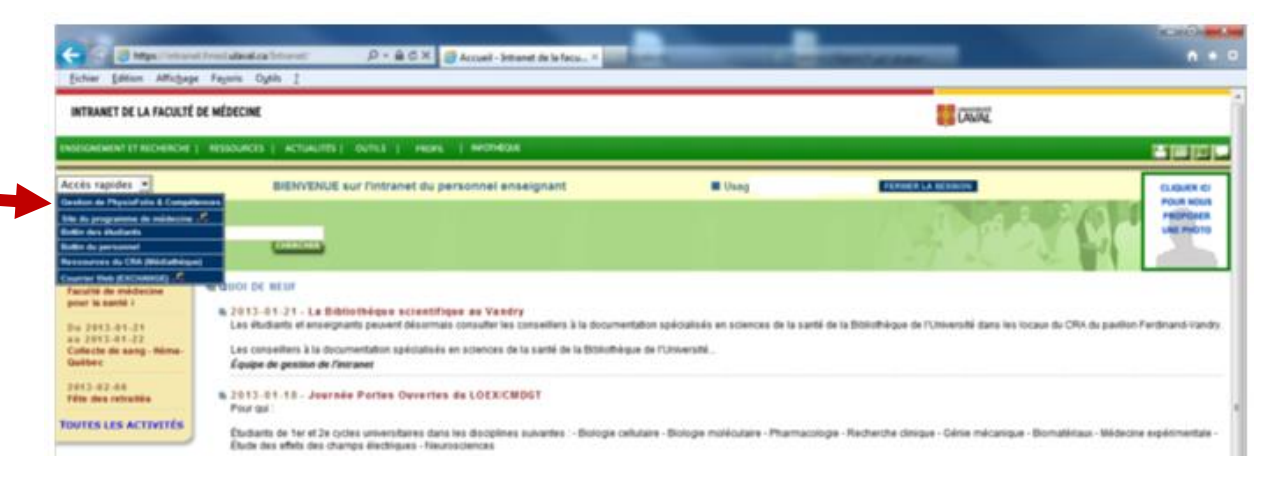

 Vous aurez ainsi la liste des étudiants que vous supervisez. Vous pouvez sélectionner l'étudiant dont vous voulez consulter le dossier. N. B. Pour des raisons informatiques, vous aurez accès au dossier de l'étudiant seulement à partir de la date du début du stage.

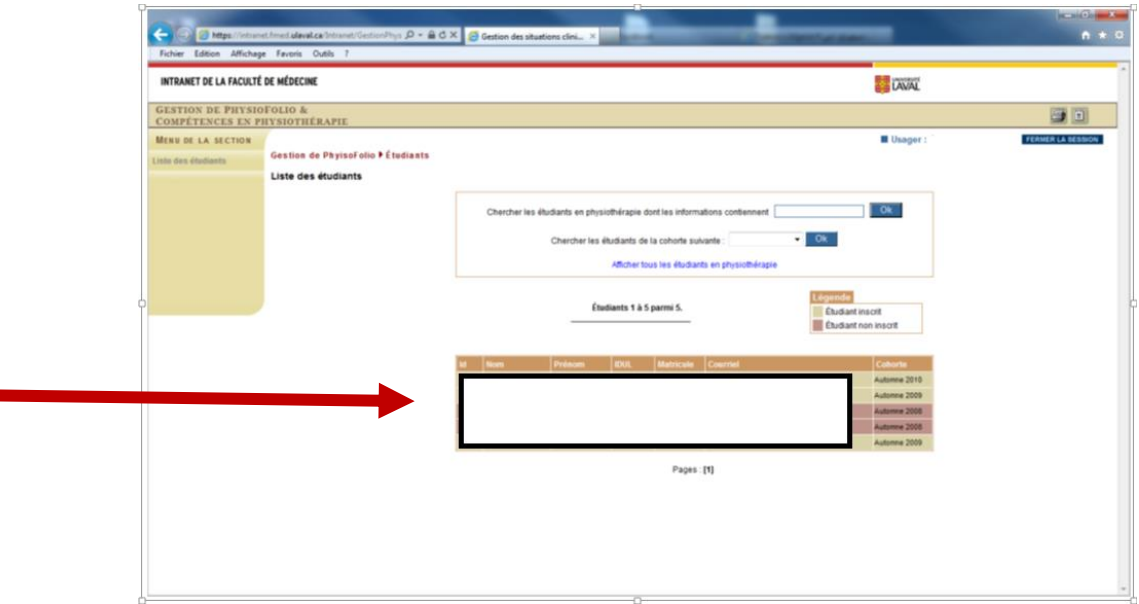

Vous aurez ainsi accès à certaines « **informations générales »** de l'étudiant que vous supervisez.

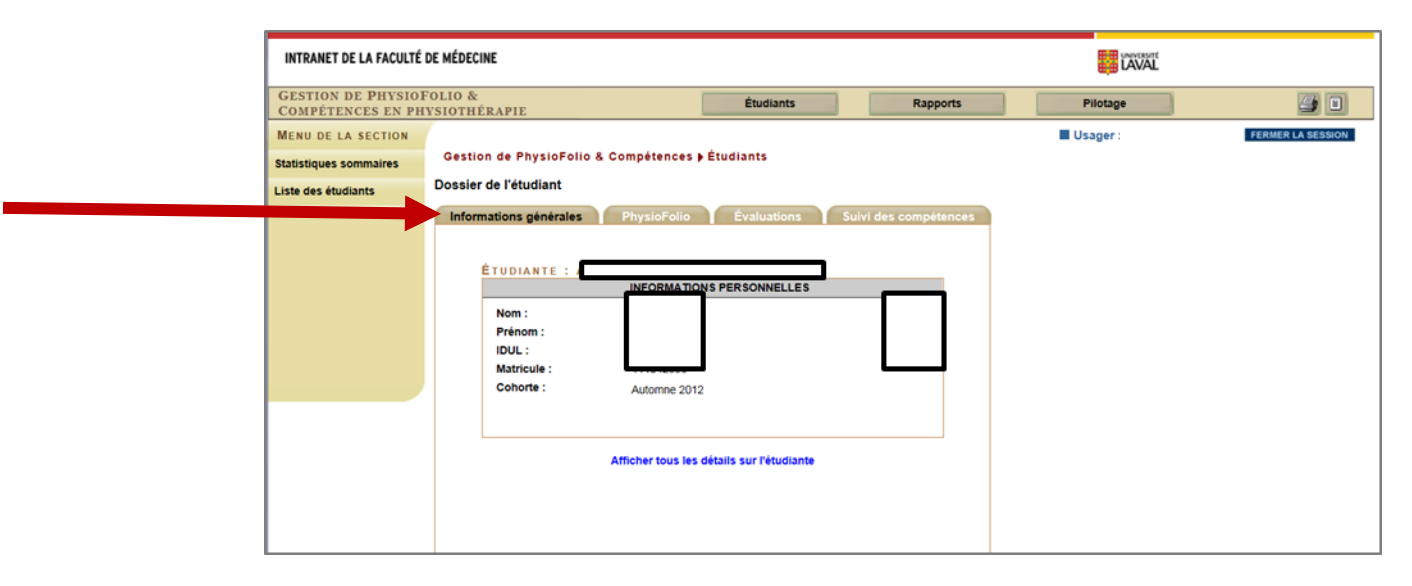

 Vous aurez également accès, dans l'onglet « **PhysioFolio »**, à la documentation de l'exposition clinique des étudiants que vous supervisez.

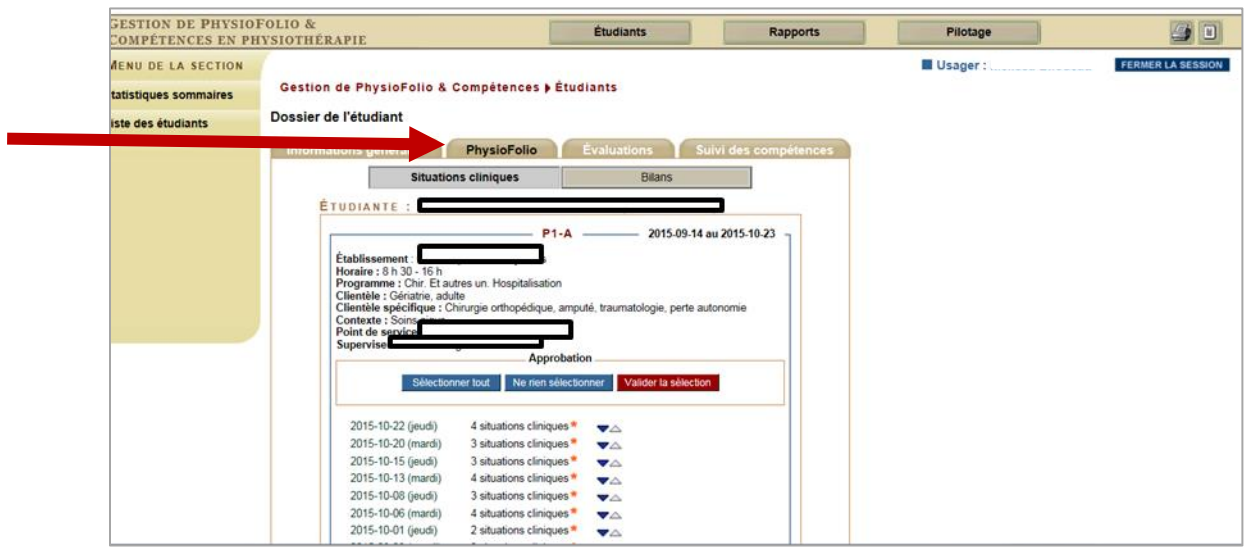

- Dans l'onglet « **Évaluations »**, **vous pouvez (uniquement pour le stage en cours avec vous) :**
	- *1.* **Consulter** les autoévaluations de mi-stage et de fin de stage complétées par l'étudiant.
	- *2.* **Compléter** vos évaluations de mi-stage et de fin de stage.
	- *3.* En plus, c'est à cet endroit que vous pouvez **consulter les autoévaluations périodiques de l'étudiant.** Vous pouvez également y **inscrire un commentaire** dans la case réservée au superviseur.

 Cliquez sur la flèche à côté de **Développer** pour que s'affiche les boutons d'autoévaluation et évaluation mi-stage et fin de stage. La couleur verte signifie que vous pouvez accéder au formulaire d'évaluation.

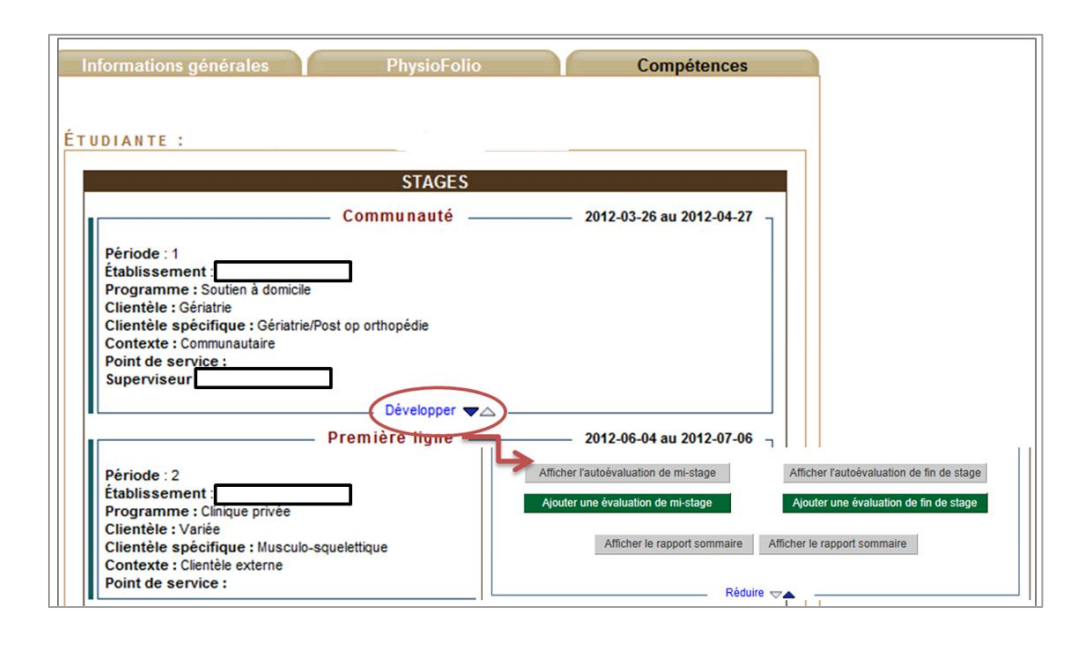

 *ATTENTION : La page s'affiche pour un maximum de 20 minutes à moins de cliquer sur le bouton « enregistrer », ce qui remet le compteur à zéro. Un chronomètre est d'ailleurs visible au haut de votre écran. Il est donc important d'enregistrer régulièrement sinon vous perdrez vos données entrées. Lorsque vos données sont enregistrées, vous pouvez quitter PhysioFolio et Compétences et y revenir plus tard sans problème. Au retour, cliquer le bouton « Modifier l'évaluation ». Si vous avez complété l'évaluation, cliquez sur « Enregistrer et soumettre », aucune modification ne sera par la suite possible et la note du stage sera accessible à l'enseignant à l'université.* 

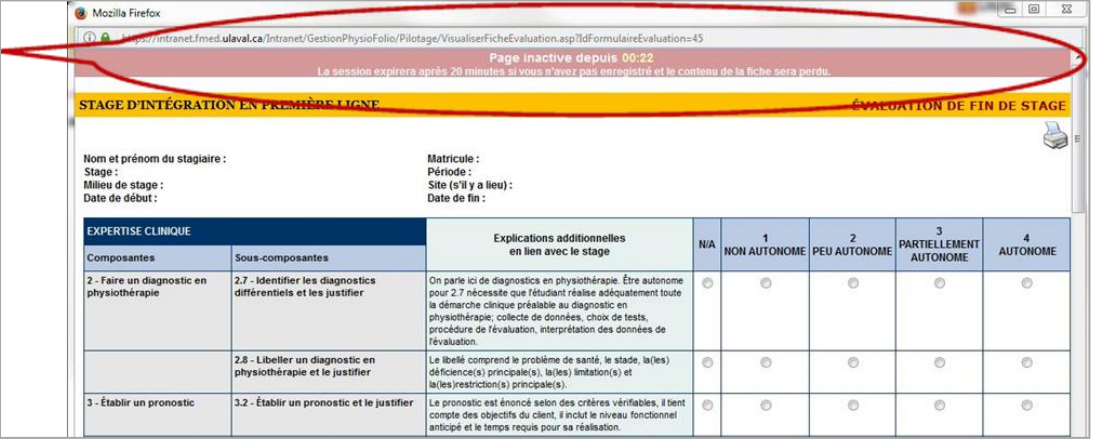

*Nous vous laissons le plaisir de naviguer sur le site. Vous vous y retrouverez assez facilement. Si vous avez des questions, n'hésitez pas à communiquer avec les personnes-ressources identifiées à la dernière page. N'hésitez pas également à questionner les étudiants.*

### *Personnes-ressources*

#### **Mélissa Bilodeau**

secrétaire pour les stages en physiothérapie Téléphone : (418) 656-2131, poste 4633 Télécopieur **:** (418) 656-5476

**Courriel : [stagesphysio@fmed.ulaval.ca](mailto:stagesphysio@fmed.ulaval.ca)**

**Coordonnées des responsables des stages :** 

**Sylvie Garon,** responsable des stages d'introduction, préparatoires 1 et 2. Téléphone : (418) 656-2131, poste 5509 Télécopieur (418) 656-5476 Courriel : [sylvie.garon@fmed.ulaval.ca](mailto:sylvie.garon@fmed.ulaval.ca)

**Jean-François Roux,** responsable de l'enseignement clinique et des stages d'intégration. Téléphone : (418) 656-2131, poste 6445 Télécopieur (418) 656-5476 Courriel : [jean-francois.roux@fmed.ulaval.ca](mailto:jean-francois.roux@fmed.ulaval.ca)

**Guylaine Roy**, coordonnatrice des placements cliniques Téléphone : (418) 656-2131, poste 3200 Télécopieur : (418) 656-5476 Courriel : [guylaine.roy.2@fmed.ulaval.ca](mailto:guylaine.roy.2@fmed.ulaval.ca)